## **File access in webGL and desktop platform**

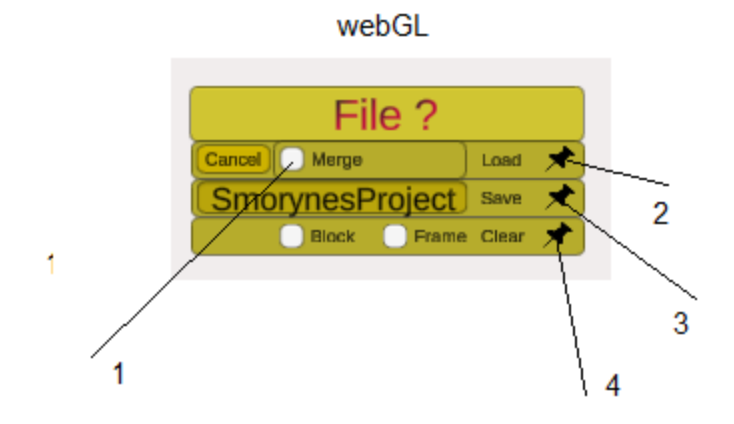

- 1. Merging with existing content
- 2. Select and load a file
- 3. Save project
- 4. Delete the contents of the selected editor

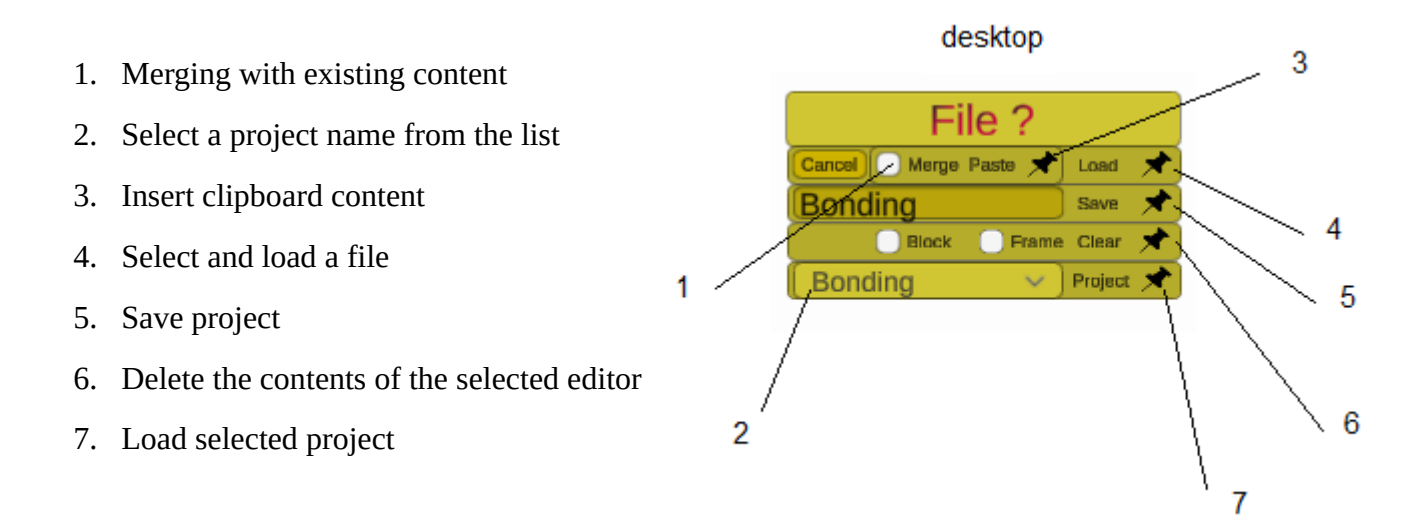

The merge is valid for point 3, 4, 7

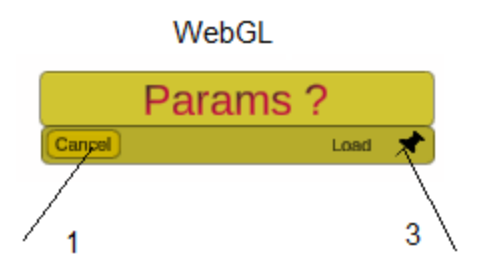

- 1. Cancel dialog
- 2. --- *The folder is not fixed*
- 3. Select file and set parameters

- 1. Cancel dialog
- 2. Select parameter file from the list
- 3. Set parameters from file

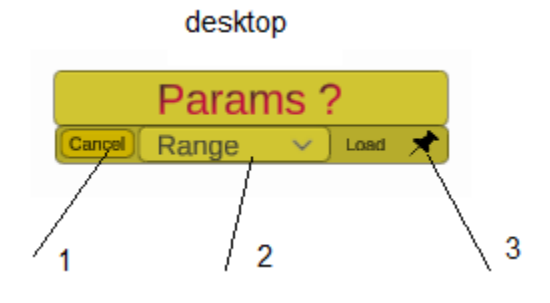